# **Notification de sécurité produit URGENTE**

Moniteur Tempus Pro

Erreur inattendue du dispositif Tempus Pro lors de l'utilisation avec le vidéo-laryngoscope USB C-MAC S

Septembre 2023

## **Ce document contient des informations importantes pour assurer le bon fonctionnement continu et en toute sécurité de votre matériel.**

Veuillez examiner les informations suivantes avec tous les membres de votre personnel qui doivent en avoir connaissance. Il est important d'en comprendre les conséquences.

Madame, Monsieur,

Philips a identifié un problème avec le moniteur Tempus Pro où une erreur peut se produire avec le vidéolaryngoscope USB C-MAC S (vidéo-laryngoscope du Tempus Pro). Cette Notification de sécurité produit URGENTE est destinée à vous informer sur :

#### **1. La nature du problème et les circonstances dans lesquelles il peut survenir ;**

Un problème a été identifié avec le moniteur Tempus Pro. Une erreur peut se produire pendant l'utilisation du vidéo-laryngoscope avec le moniteur Tempus Pro ou immédiatement après que le vidéolaryngoscope a été débranché du moniteur Tempus Pro. Si cette erreur se produit, l'utilisateur reçoit un message inattendu en plein écran l'informant qu'une erreur s'est produite, ce qui nécessite l'arrêt et le redémarrage du moniteur Tempus Pro. Ce message en plein écran empêche l'utilisateur de visualiser toute représentation graphique des signes vitaux du patient ; cependant, le texte et les valeurs numériques restent visibles sur l'écran du moniteur. Un visuel du message est illustré ci-dessous :

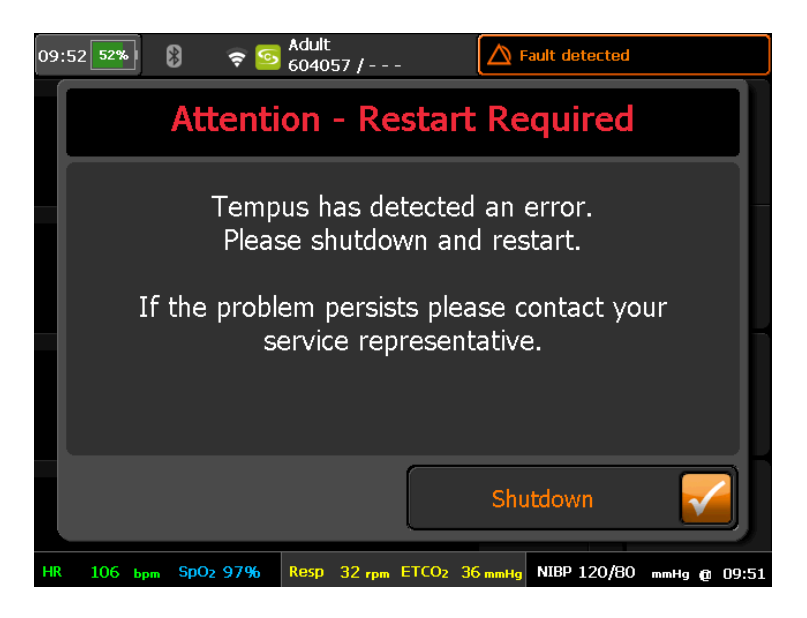

Si cette erreur se produit, la tonalité du pouls (son) qui reflète le niveau de saturation en oxygène du patient n'est plus émise. En outre, l'utilisateur ne peut plus visualiser les voies aériennes, ce qui l'oblige à intuber le patient sans imagerie vidéo ou à utiliser un autre laryngoscope non connecté au moniteur Tempus Pro. Ce message ne peut pas être effacé de l'écran du moniteur Tempus Pro et la plupart des

fonctions de surveillance ne sont pas disponibles tant que l'utilisateur n'a pas procédé à l'arrêt complet et au redémarrage de l'appareil, ce qui peut prendre de 60 à 100 secondes.

Le problème a été identifié à la suite de réclamations clients. Aucune blessure n'a été signalée.

#### **Utilisation prévue du moniteur Tempus Pro**

Le Tempus Pro est un moniteur portable destiné au monitorage d'un ou de plusieurs paramètres vitaux, sous la supervision du personnel ou en son absence. Il est conçu pour être utilisé par les cliniciens et le personnel médical qualifié dans le cadre d'applications cliniques et préhospitalières.

#### **Utilisation prévue du vidéo-laryngoscope USB C-MAC S Imager (laryngoscope vidéo Tempus Pro)**

Les moniteurs portables C-MAC sont utilisés pour visualiser l'anatomie et pour stocker des vidéos et des images pendant une intervention endoscopique. Les moniteurs portables C-MAC sont non invasifs et sont conçus pour une utilisation transitoire dans les interventions invasives à travers un orifice corporel.

#### **2. Description du danger/des risques associés au problème**

La perte inattendue de la laryngoscopie vidéo et la perte de toutes les mesures cliniques du Tempus Pro pendant que l'utilisateur redémarre le système risquent de retarder le diagnostic, ce qui peut entraîner un retard dans le traitement ou une hypoxie.

#### **3. Systèmes concernés et identification de ces derniers**

Cette correction concerne les moniteurs Tempus Pro avec les références 00-1004-R, 00-1007-R, 00-1024- R et 00-1026-R en matériel Trizeps-7, lors de l'utilisation du vidéo-laryngoscope USB C-MAC S avec la référence 01-2044. Les moniteurs Tempus Pro sont identifiés par une étiquette placée à l'arrière de l'appareil. Voir l'exemple ci-dessous :

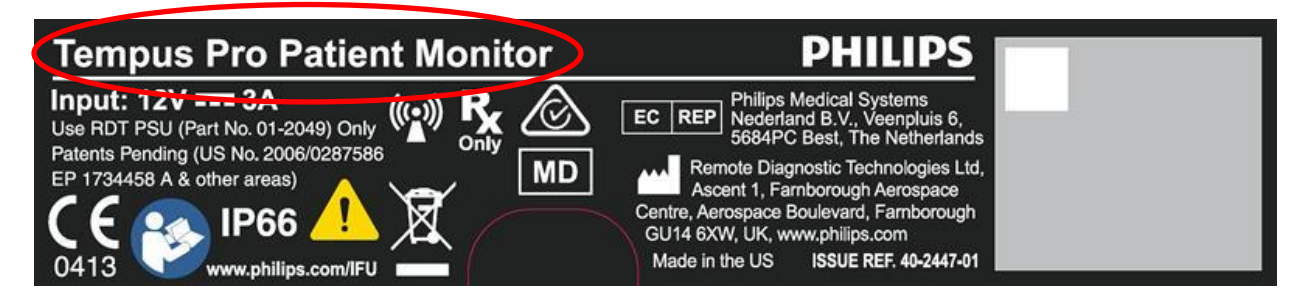

La référence produit (REF) et le numéro de série (SN) sont imprimés dans la case grise.

#### **4. Description des actions à mettre en œuvre par le client/l'utilisateur afin de prévenir tout risque pour les patients ou les utilisateurs**

• Vérifiez l'écran "About Tempus Pro" (À propos de Tempus Pro) sur le(s) moniteur(s) Tempus Pro pour déterminer la version matérielle en suivant les étapes ci-après :

Pour accéder à l'écran "About Tempus Pro" (À propos de Tempus Pro) :

1. Appuyez sur le bouton "Menu" bleu sur le clavier du moniteur Tempus Pro

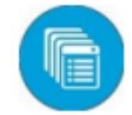

2. Faites défiler jusqu'à la dernière page du menu (page 4 sur 4)

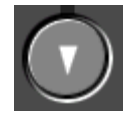

3. Appuyez sur "About Tempus Pro" (À propos de Tempus Pro)

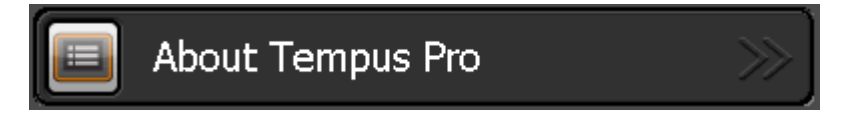

4. Identifiez la version matérielle (Trizeps-7 ou Trizeps-6)

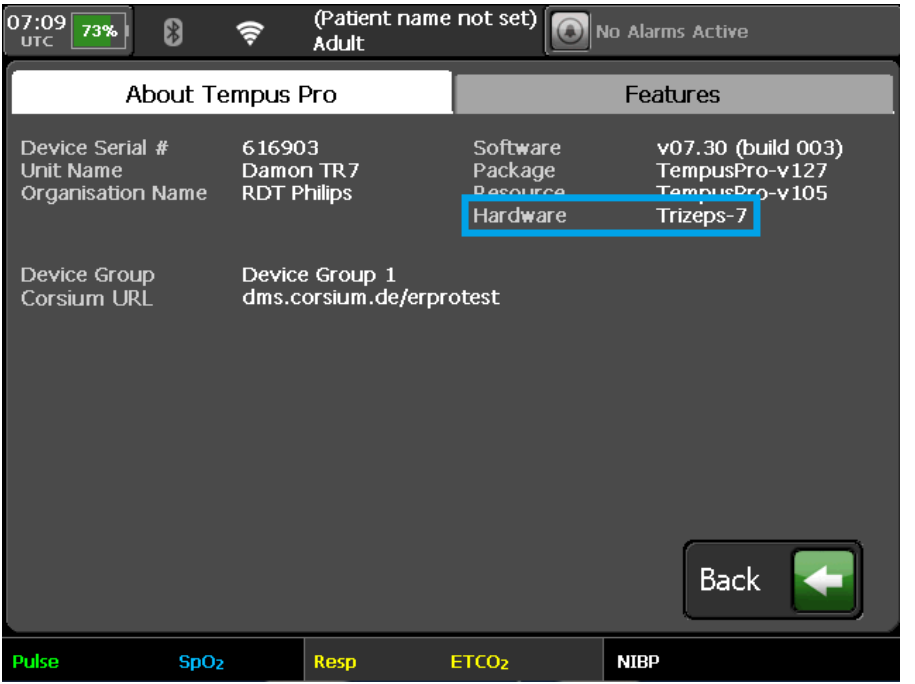

- Si le moniteur Tempus Pro est équipé du matériel **Trizeps-7**, n'utilisez pas le vidéo-laryngoscope USB C-MAC S avec ce moniteur. Les utilisateurs doivent utiliser un autre laryngoscope non connecté au moniteur Tempus Pro pour gérer les voies aériennes du patient afin d'éviter toute interruption de la prise en charge des patients. Le moniteur Tempus Pro peut rester en service si le vidéo-laryngoscope USB C-MAC S n'est pas connecté au moniteur.
- Si le moniteur Tempus Pro est équipé du matériel **Trizeps-6**, le vidéo-laryngoscope USB C-MAC S peut continuer à être utilisé avec le moniteur.
- Placez cette notification de sécurité produit urgente sur ou à proximité de votre appareil Tempus Pro.
- Remplissez et renvoyez le formulaire de réponse à la notification de sécurité produit urgente inclus, au plus tard 30 jours après réception.

Veuillez transmettre cette notification à tous les membres de votre établissement, ou de tout autre établissement vers lequel les appareils potentiellement concernés ont pu être transférés, devant en avoir connaissance (le cas échéant).

### **5. Description des actions prévues par Remote Diagnostic Technologies Ltd. (GB-MF-000002127), qui fait partie de Philips Emergency Care, afin de résoudre le problème**

Philips a développé une mise à jour logicielle pour résoudre ce problème. Celle-ci devrait être disponible au cours du troisième trimestre 2023. Lorsqu'elle sera disponible, Philips s'engage à fournir le logiciel mis à jour et les instructions d'installation (via un lien téléchargeable) pour que le client puisse l'installer. Sur demande du client, Philips peut également fournir une clé USB avec la version mise à jour du logiciel. Pour toute information complémentaire ou demande d'assistance concernant ce problème, veuillez contacter notre Pôle d'Assistance Clients au 0810.835.624 ou votre prestataire habituel si votre établissement est situé hors de la métropole.

Cette notification a été envoyée à l'organisme réglementaire compétent. N'oubliez pas de signaler toute survenue de ce problème à Philips, à votre représentant Philips ou à votre autorité réglementaire locale.

Philips vous présente toutes ses excuses pour la gêne occasionnée par ce problème.

Nous vous adressons, Madame, Monsieur, nos sincères salutations.

# **FORMULAIRE DE RÉPONSE À LA NOTIFICATION DE SÉCURITÉ PRODUIT URGENTE**

**Référence :** Erreur inattendue du dispositif Tempus Pro lors de l'utilisation avec le vidéo-laryngoscope USB C-MAC S

**Instructions :** veuillez remplir et renvoyer ce formulaire à Philips dès réception, dans les plus brefs délais et au plus tard 30 jours à compter de sa réception. En remplissant ce formulaire, vous confirmez avoir reçu la Notification de sécurité produit urgente et compris le problème ainsi que les actions à mettre en œuvre.

Nom du client/du destinataire/de l'établissement :

Adresse postale :

Ville/Département/Code postal/Pays :

#### **Actions à mettre en œuvre par le client :**

- Vérifiez l'écran "About Tempus Pro" (À propos de Tempus Pro) sur le(s) moniteur(s) Tempus Pro pour déterminer la version matérielle en suivant les étapes décrites dans la lettre.
- Si le moniteur Tempus Pro est équipé du matériel **Trizeps-7**, n'utilisez pas le vidéo-laryngoscope USB C-MAC S avec ce moniteur. Les utilisateurs doivent utiliser un autre laryngoscope non connecté au moniteur Tempus Pro pour gérer les voies aériennes du patient afin d'éviter toute interruption de la prise en charge des patients. Le moniteur Tempus Pro peut rester en service si le vidéo-laryngoscope USB C-MAC S n'est pas connecté au moniteur.
- Si le moniteur Tempus Pro est équipé du matériel **Trizeps-6**, le vidéo-laryngoscope USB C-MAC S peut continuer à être utilisé avec le moniteur.
- Placez cette notification de sécurité produit urgente sur ou à proximité de votre appareil Tempus Pro.
- Remplissez et renvoyez le formulaire de réponse à la Notification de sécurité produit urgente inclus, au plus tard 30 jours après réception.

Nous accusons réception de la Notification de sécurité produit urgente ci-jointe, reconnaissons avoir compris cette dernière et confirmons que les informations contenues dans cette notification ont été transmises de manière appropriée à tous les utilisateurs qui manipulent les moniteurs Tempus Pro.

#### **Nom de la personne qui remplit le présent formulaire :**

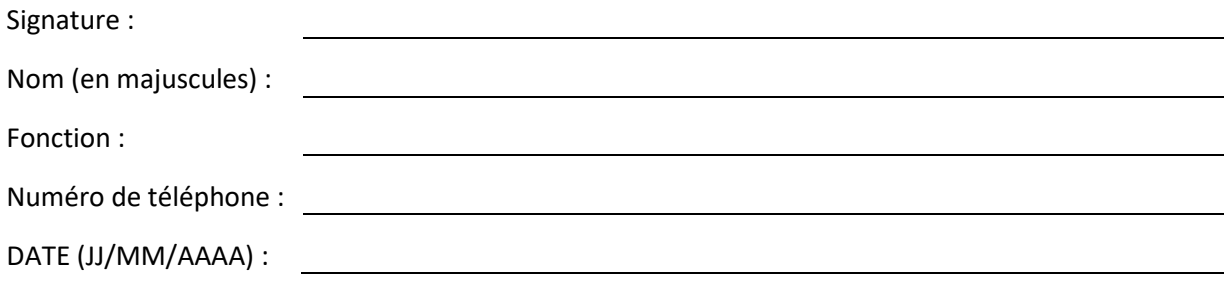

**Adresse e-mail du destinataire du lien de téléchargement du logiciel (obligatoire) :**

\_\_\_\_\_\_\_\_\_\_\_\_\_\_\_\_\_\_\_\_\_\_\_\_\_\_\_\_\_\_\_\_\_\_\_\_\_\_\_\_\_\_\_\_\_\_\_\_\_\_\_\_\_\_\_\_\_\_

Après avoir pris connaissance de cette notification et rempli ce document, nous vous prions de le renvoyer à Philips par e-mail à l'adresse « post mkt france@philips.com »